## ANULAÇÃO DE MATRÍCULA

Se pretender anular a sua matrícula siga por favor os seguintes passos:

回送帝国

# 1 -Aceda à sua área de aluno em: https://sca.lisboa.ucp.pt/e-sca

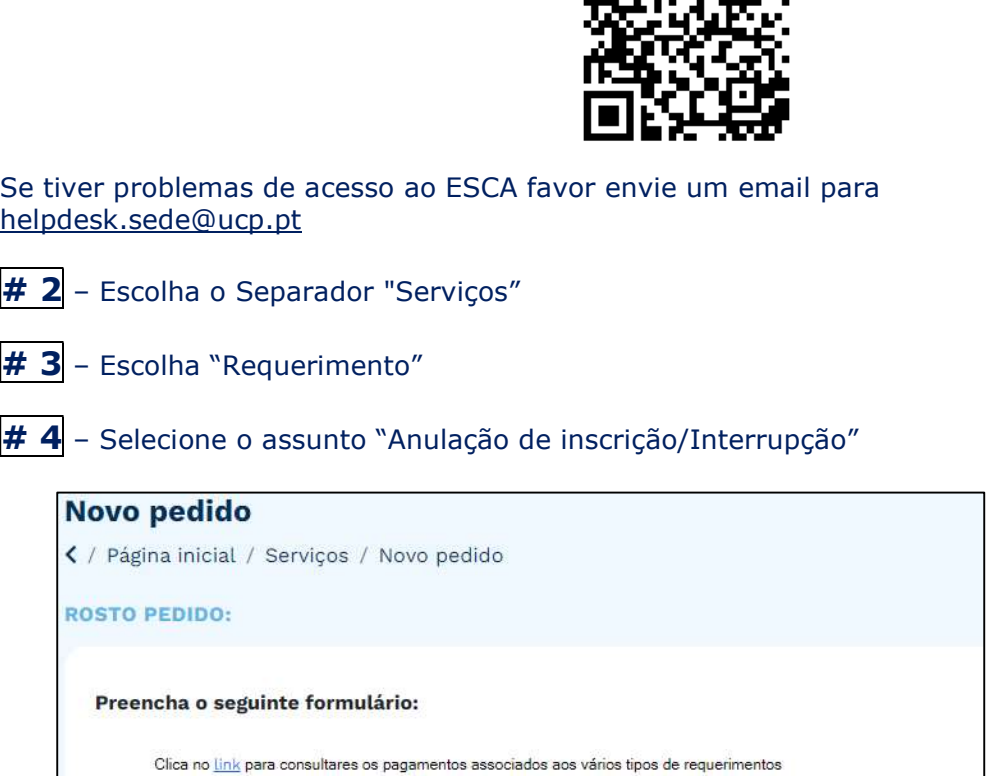

# 5 - Pode consultar os seus pedidos em "Pedidos". Logo que o mesmo fique processado, passará a constar em "Pedidos Finalizados"

 $\blacktriangledown$ 

Exmo(a) Senhor(a): Diretor da Faculdade v

Assunto:

Anulação de Inscrição/Interrupção

## CANCELLATION OF ENROLLMENT

If you would like to cancel your enrollment, please follow the steps below:

# 1 – Access your student area at: https://sca.lisboa.ucp.pt/e-sca

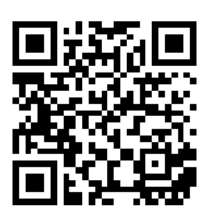

If you experience any problem related to your login details to ESCA, please send an email to helpdesk.sede@ucp.pt

- # 2 Choose the "Services" tab
- # 3 Choose "Request"
- # 4 Choose "Cancellation of Enrollment/Interruption"

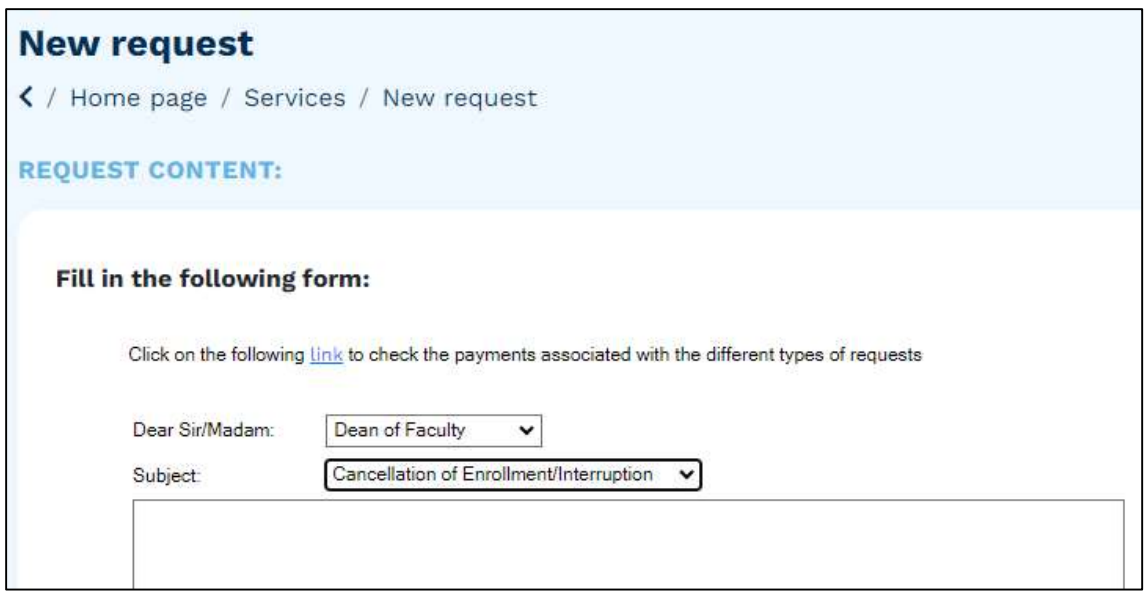

# 5 - Check the status of your request in "Requests". As soon as it is processed, the request will be visible in "Completed Requests" tab.